# ■疲労アプリ(研究者向け)

待機画面の表示

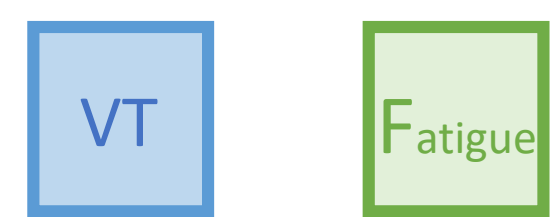

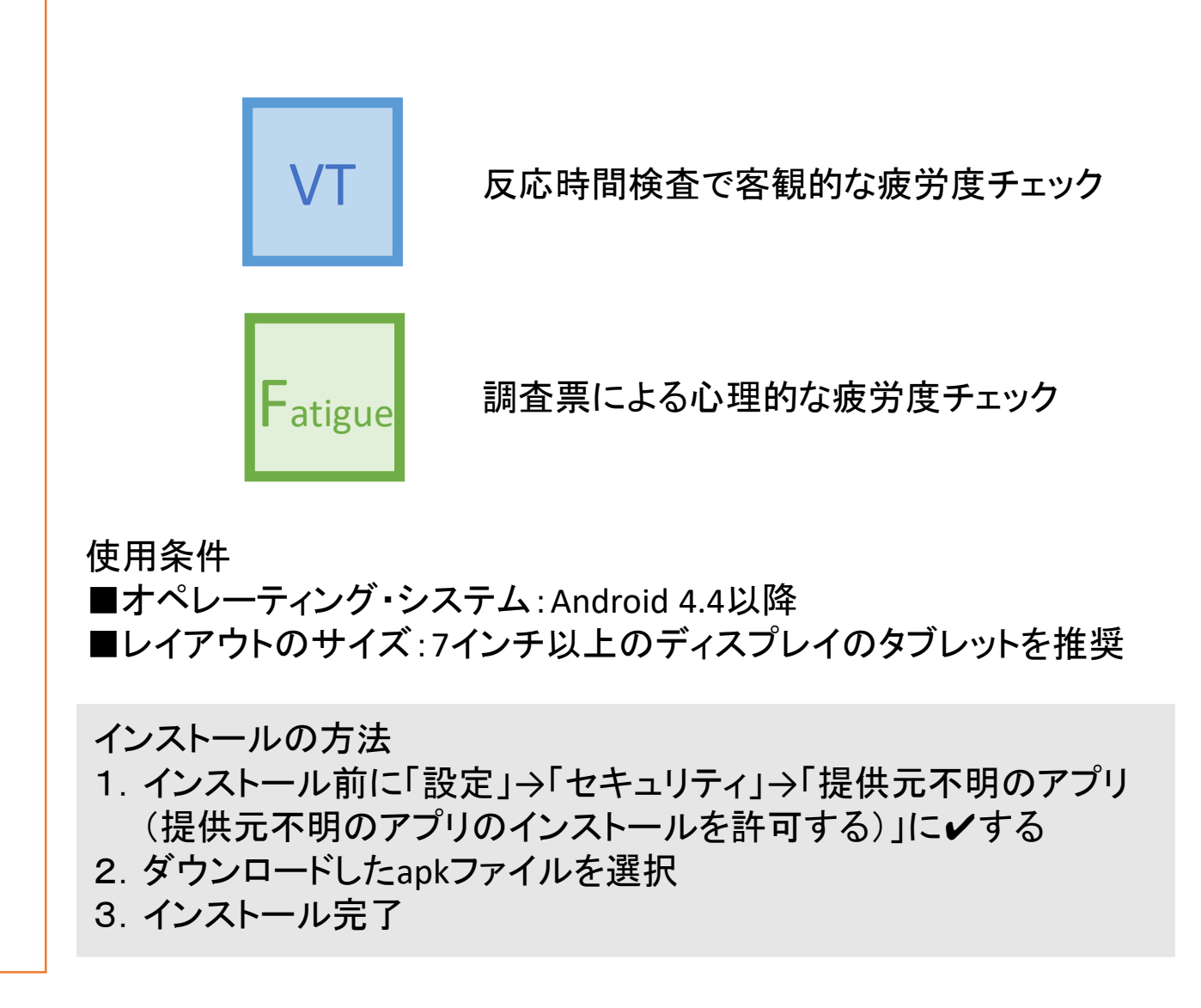

### ■反応時間検査(Psychomotor Vigilance Task; PVT)

待機画面の表示

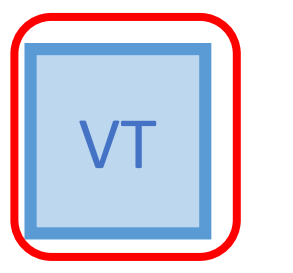

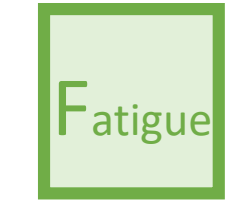

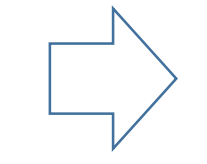

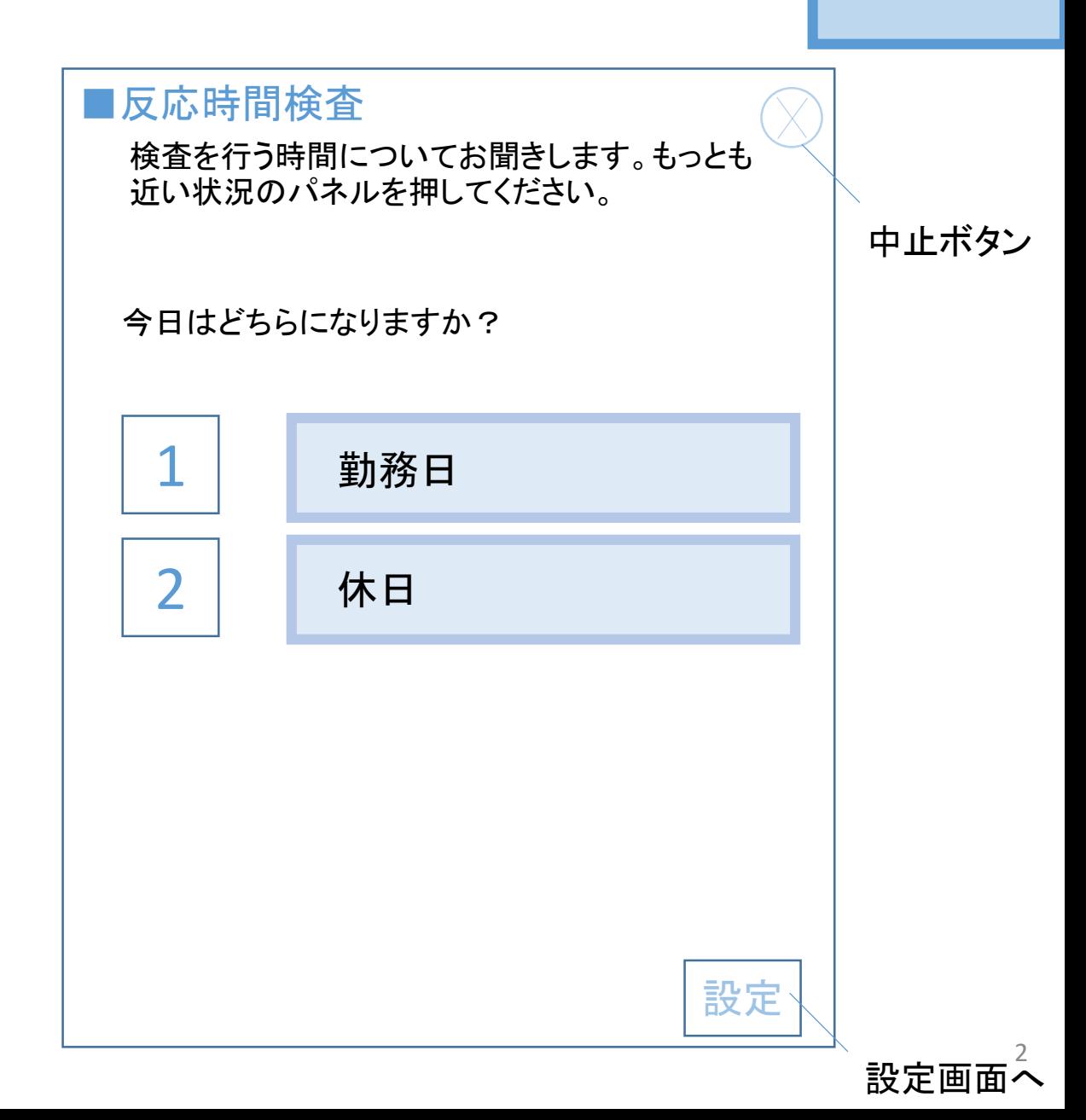

起動時

■反応時間検査(Vigilance Task; VT)

■反応時間検査

起動時

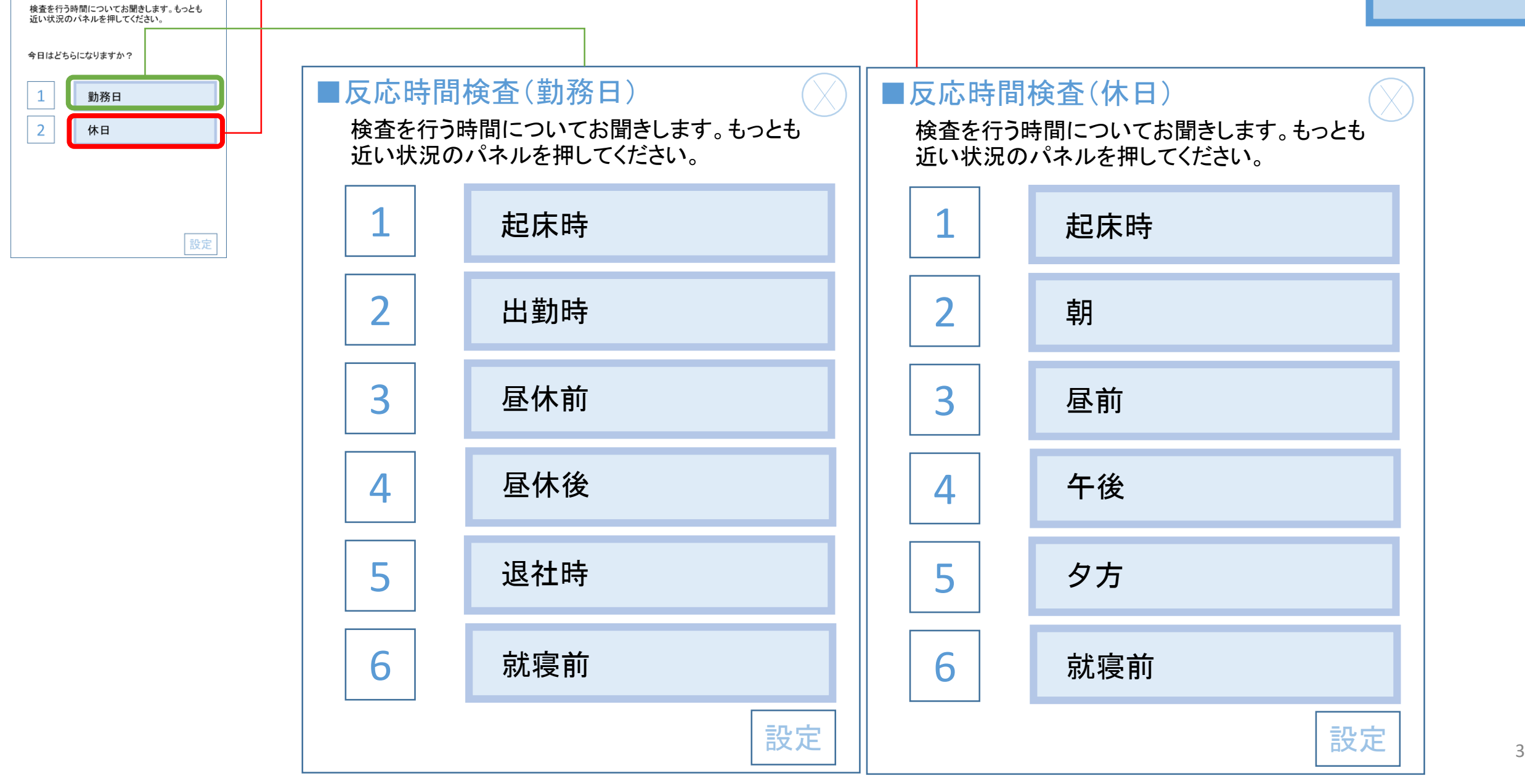

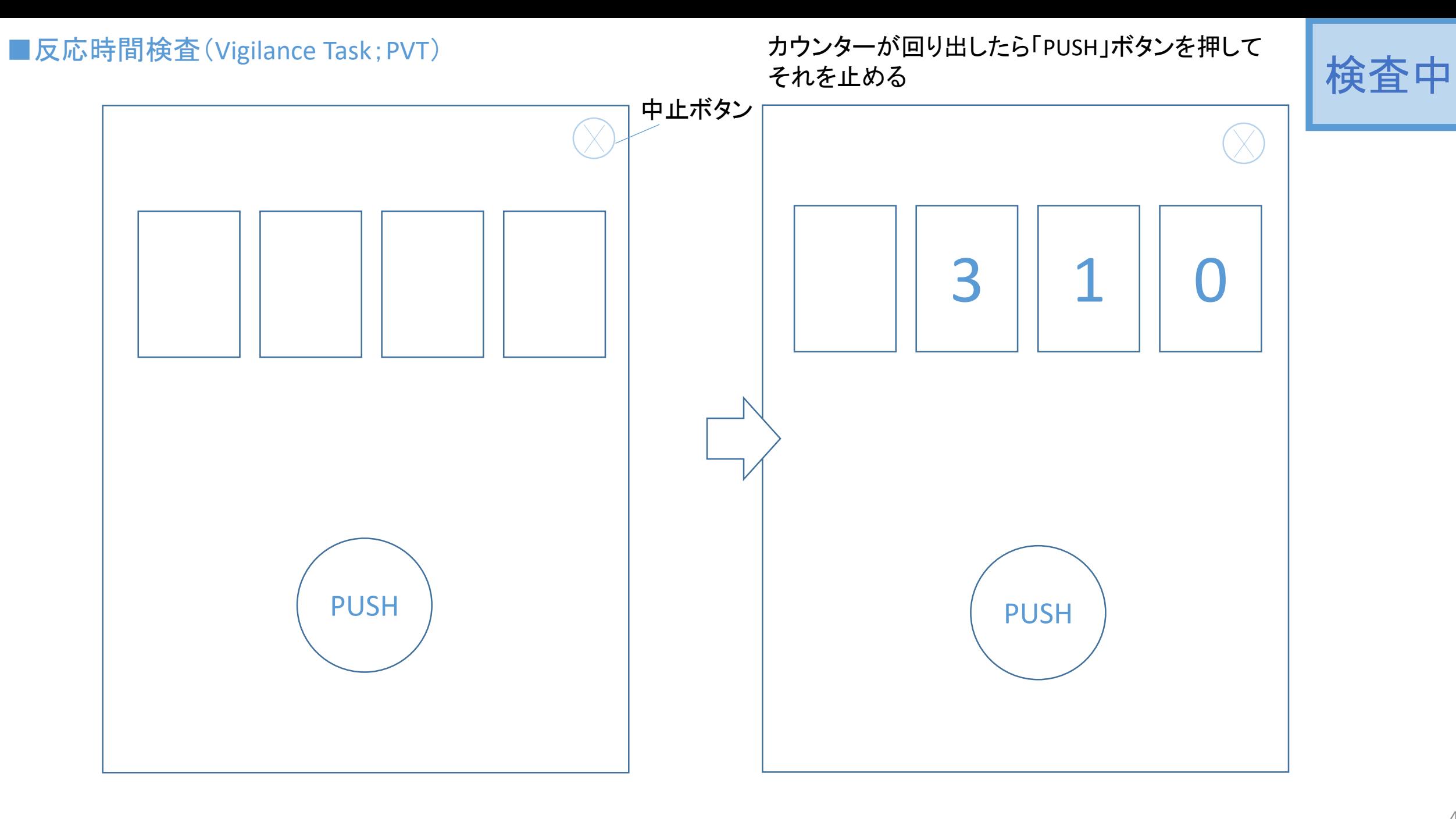

### ■反応時間検査(Vigilance Task)

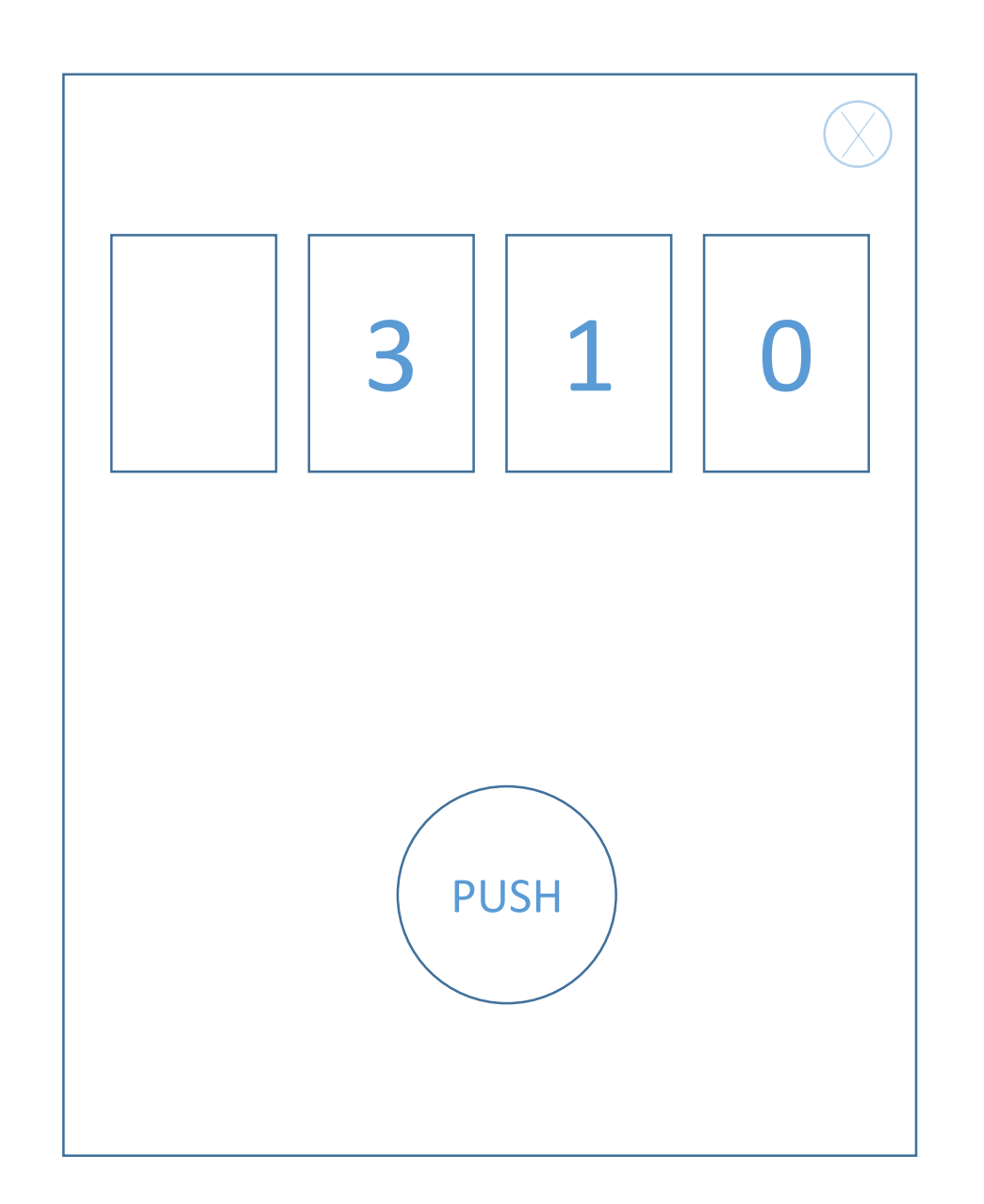

### 蓄積されるデータ

#### ■ID

誰が検査を行ったか

■タイムスタンプ

何年何月何日何時何分に検査が行われたか

### ■反応ごとの反応時間

テスト期間中(たとえば,10分間の場合),その間の1回ごとの反応時間

■平均反応時間

全反応の平均値

■遅延反応回数

テスト期間中に0.5秒かかって反応した回数

■誤反応回数

カウンターが動いていないのにもかかわらず PUSHボタンを押してしまった回数

### ■遅い10%成分の反応時間

全反応の中で,反応時間の長さ順に並び替えた場合,最も遅い反応から,全体の10%の中 に入った反応の平均値.たとえば,100個の反応があった場合,反応時間順に並び替えた 際の最も遅い10個の反応の平均値

#### ■速い10%成分の反応時間

全反応の中で,反応時間の長さ順に並び替えた場合,最も速い反応から,全体の10%の中 に入った反応の平均値.たとえば,100個の反応があった場合,反応時間順に並び替えた 際の最も速い10個の反応の平均値

5

蓄積されるデータ

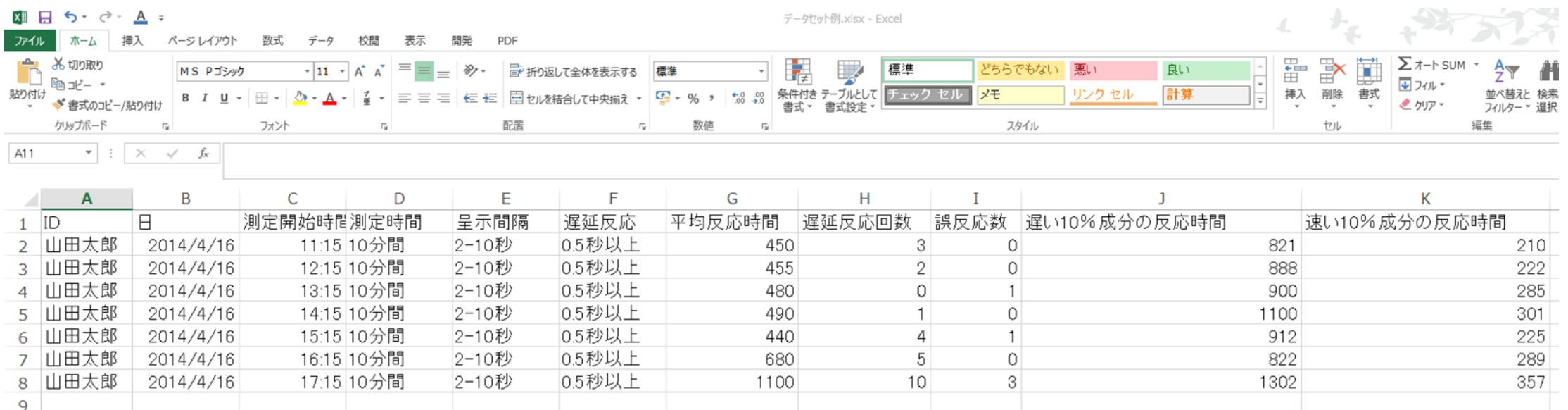

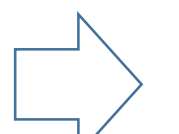

データがcsv形式で端末本体の中に蓄積し,回収時に調査担当者がUSB等で取り出すように設計されています。1人 のIDにつき1つの測定データ・ファイルが作成され、測定が繰り返されることによって列が増えて記録されます。

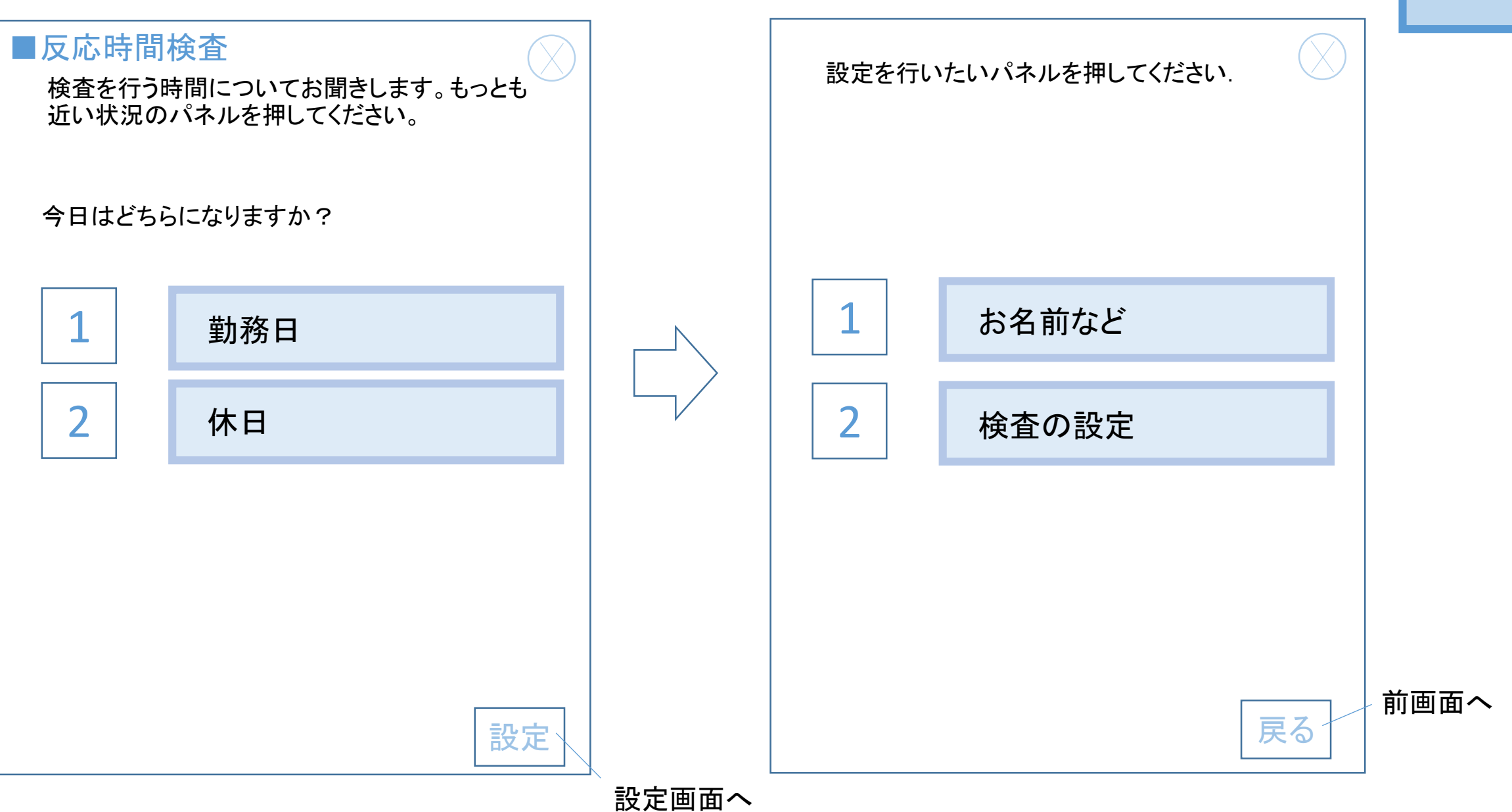

### ■反応時間検査(Vigilance Task)

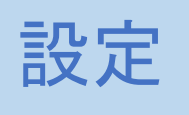

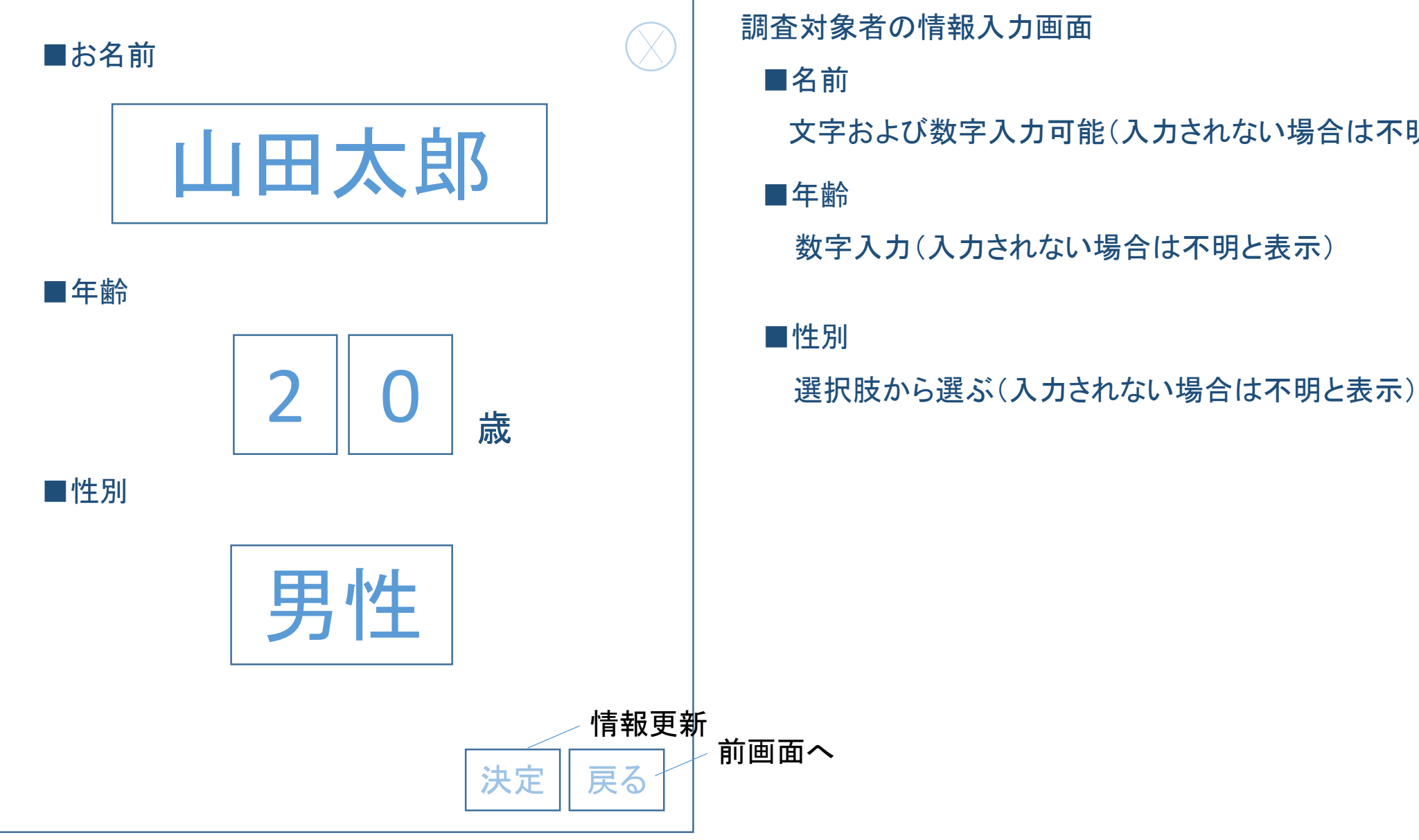

### 調査対象者の情報入力画面

文字および数字入力可能(入力されない場合は不明と表示)

■年齢

数字入力(入力されない場合は不明と表示)

■性別

### ■反応時間検査(Psychomotor Vigilance Task)

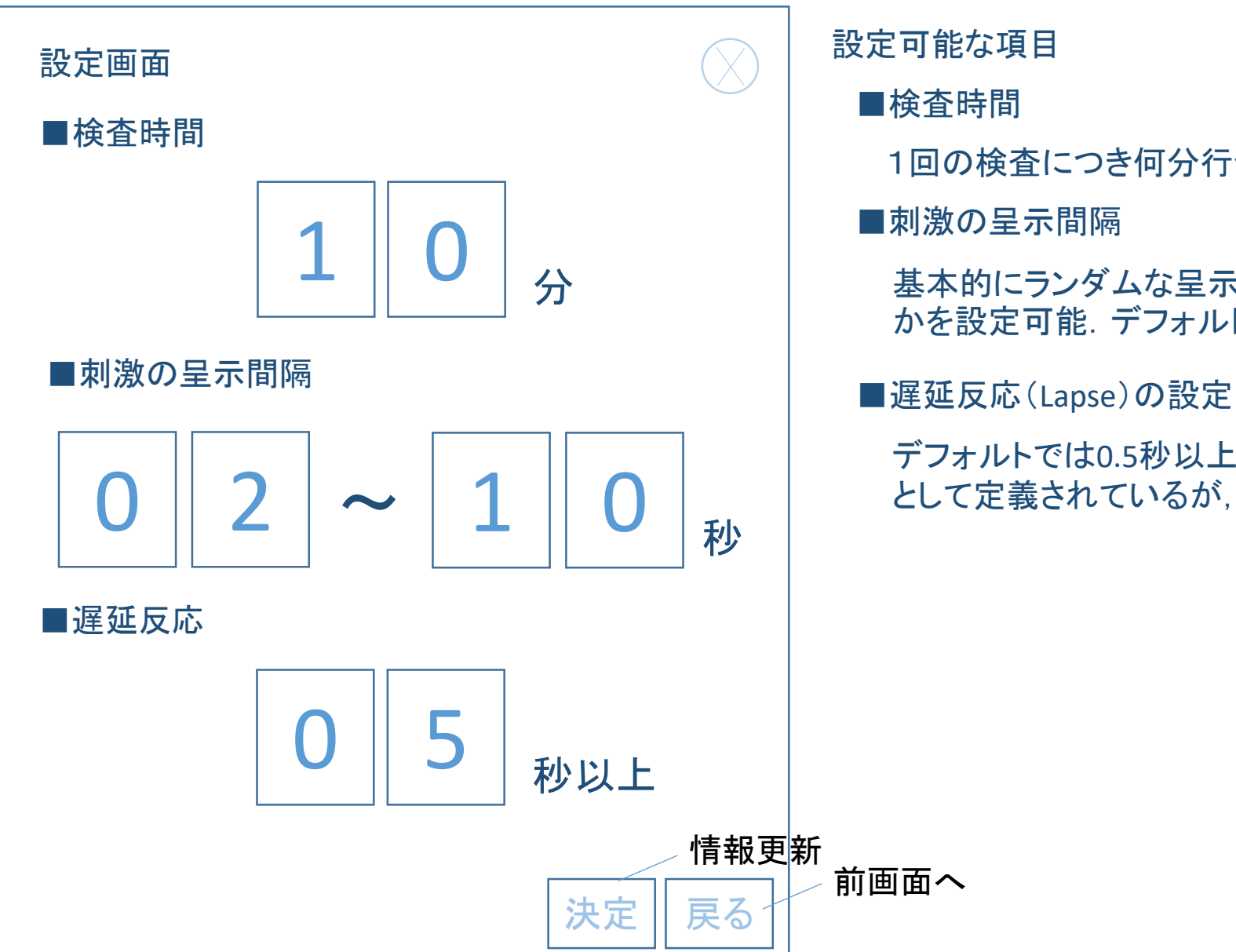

# 設定

# ■検査時間

1回の検査につき何分行うか設定(デフォルトは10分間)

### ■刺激の呈示間隔

基本的にランダムな呈示間隔だが,何秒から何秒までの間でランダム かを設定可能.デフォルトは2秒から10秒の呈示間隔

デフォルトでは0.5秒以上かかってPUSHボタンを押した反応が遅延反応 として定義されているが,その定義が変更可能

# ■疲労感など(自覚症しらべetc) そのようには、このようには、このようには、このようには、このように関することをしている。

待機画面の表示

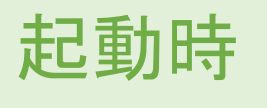

設定画面へ

10

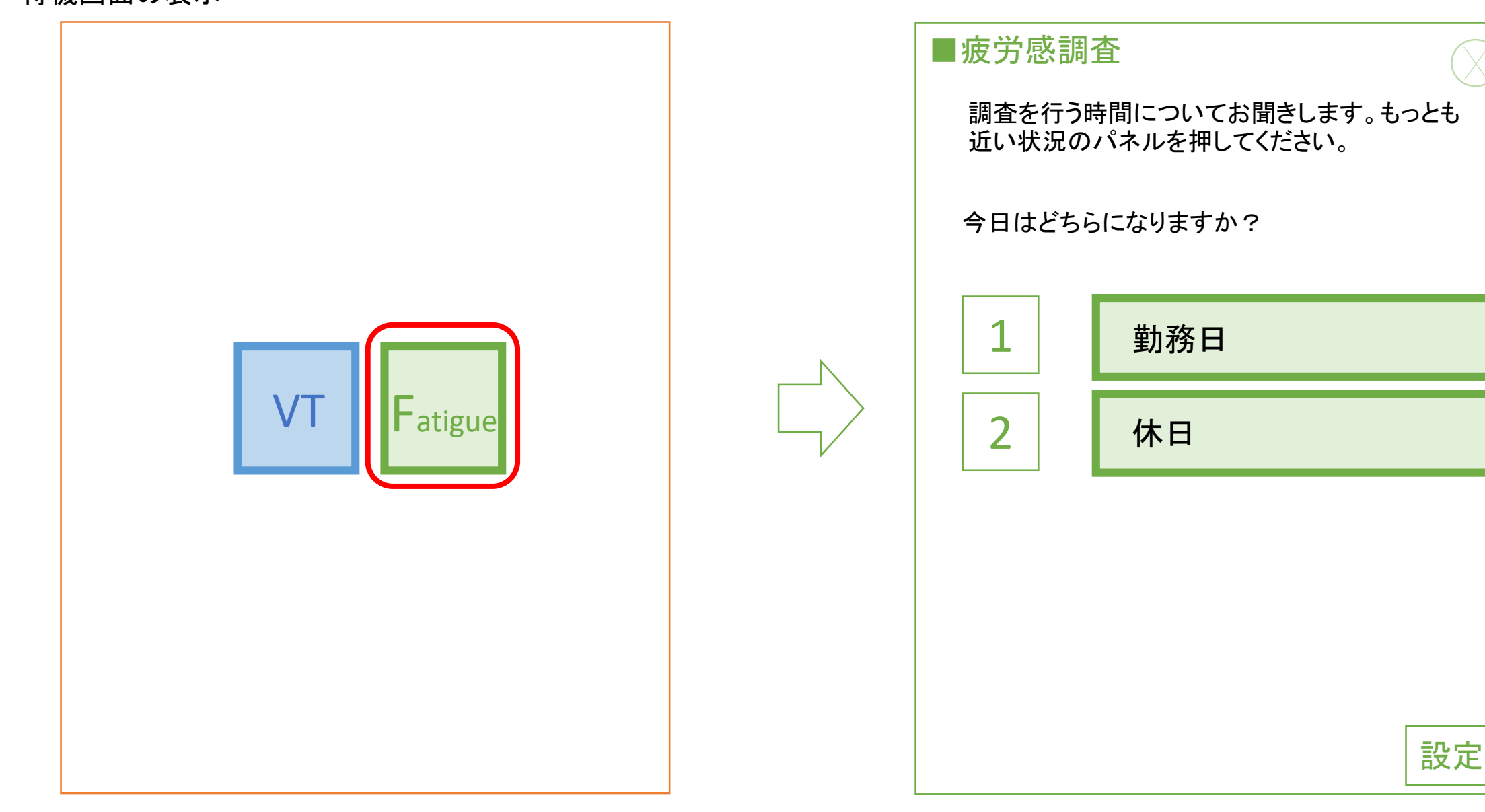

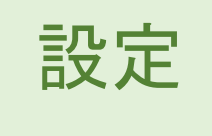

11

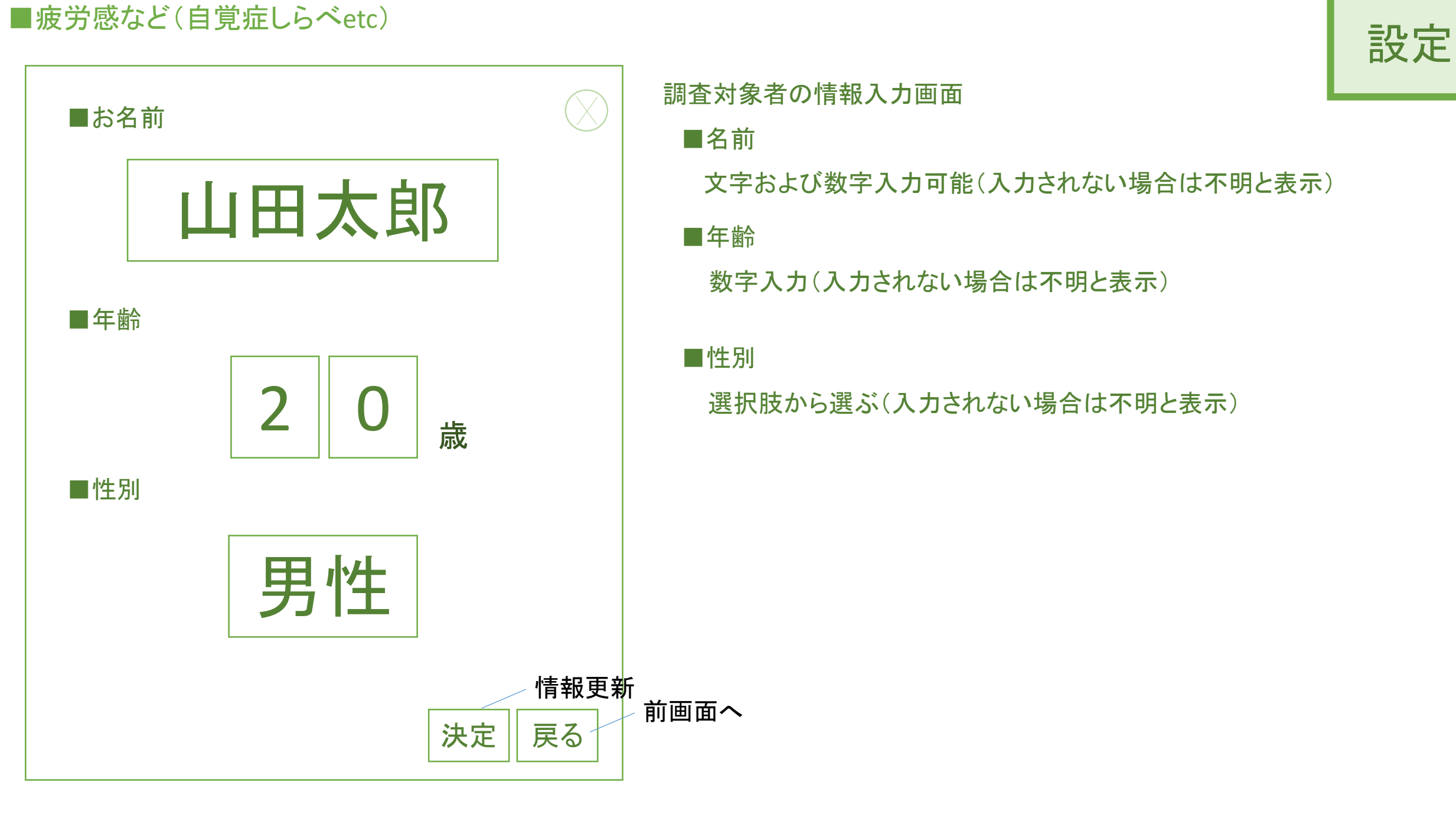

### 調査対象者の情報入力画面

■測定時点

6時点がデフォルトだが,設定ファイル(FatigueAppSetting.json)で測定時点を変更できる。

■測定項目

測定項目については,「自覚症しらべ」の25項目と他のVAS形式での測定を自由に変更設定で きる.変更設定できる項目は、測定の説明文とその測定タイミングである。

■他の機種でも反映

変更設定したものを他の機種においても,同様の設定で測定ができるよう設定ファイル(FatigueAppSetting.json)を コピーペーストし、指定のフォルダにあるファイルに上書きすればその設定が反映できる。

■疲労感調査

起動時

13

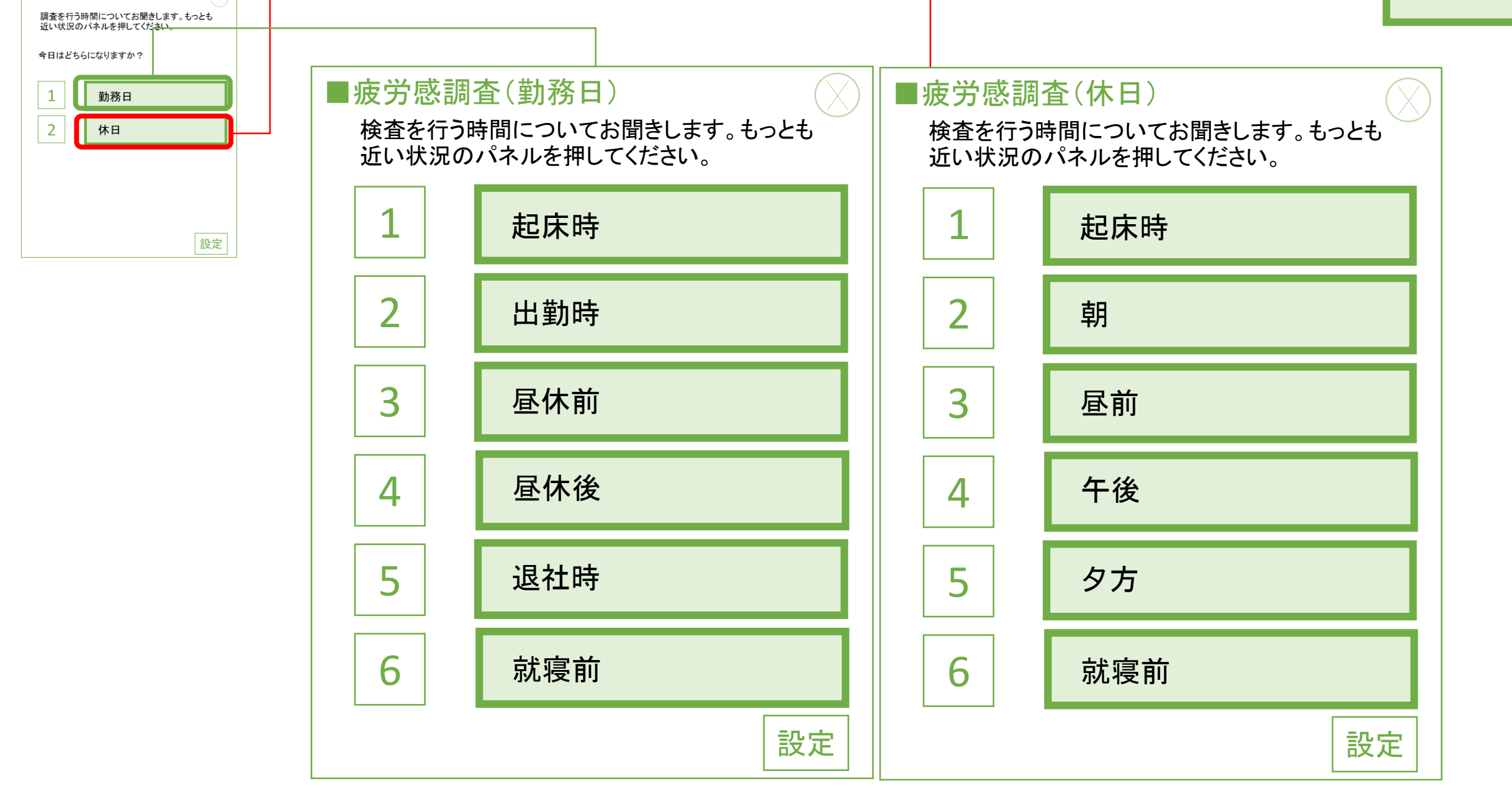

ボタンを押すと次の質問文が表れる

### ■疲労感

いまのあなたの状態についてお聞きします。つぎ のようなことについて、どの程度あてはまります か。 1 「まったくあてはまらない」~ 5 「非常によ くあてはまる」までの5段階のうち、あてはまる番 号のボタンを押してください。

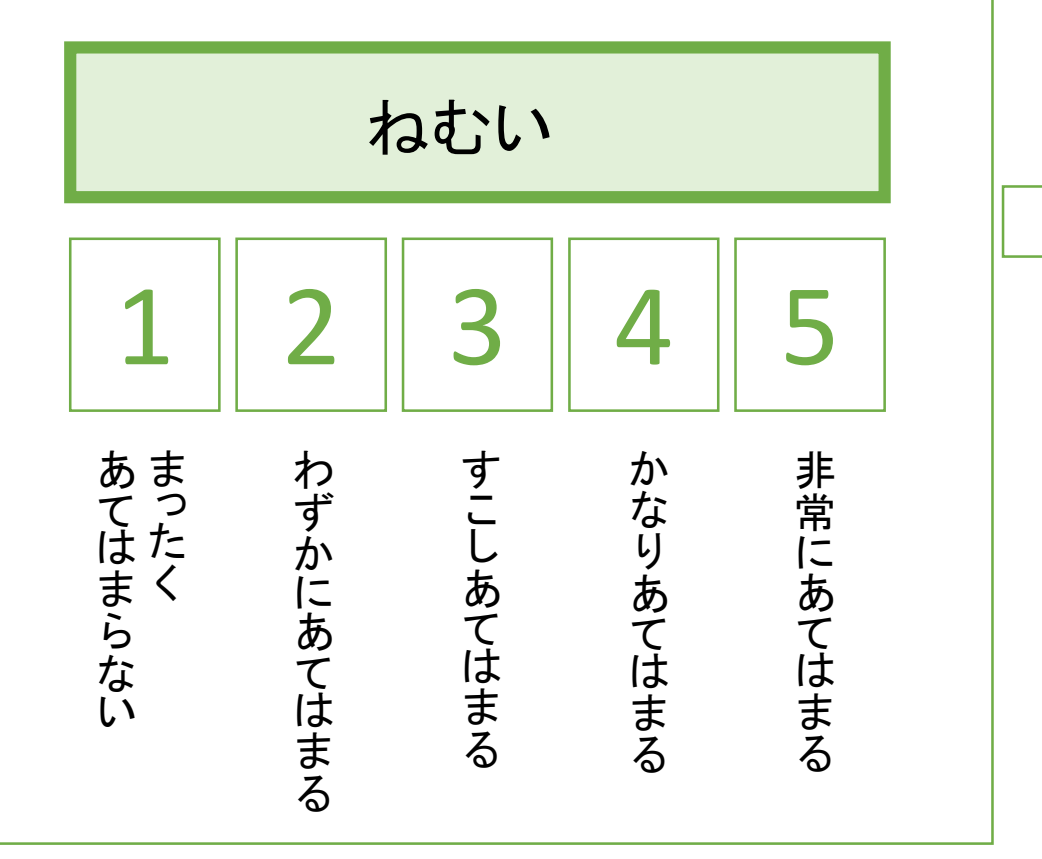

#### <u> - Stationary Maria (1989)</u> ゆううつな気分だ いまのあなたの状態についてお聞きします。つぎ のようなことについて、どの程度あてはまります か。 1 「まったくあてはまらない」~ 5 「非常によ くあてはまる」までの5段階のうち、あてはまる番 号のボタンを押してください。 ■疲労感  $1$  2 3 4 5 ま っ た く あ て は ま ら な い わ ず か に あ て は ま る す こ し あ て は ま る か な り あ て は ま る 非 常 に あ て は ま る

※25項目の質問文のあらわれる順序は毎回,ランダムに表示 14

調査中

# 項目

### ■疲労感

いまのあなたの状態についてお聞きします。つぎ のようなことについて、どの程度あてはまります か。 1 「まったくあてはまらない」~ 5 「非常によ くあてはまる」までの5段階のうち、あてはまる番 号のボタンを押してください。

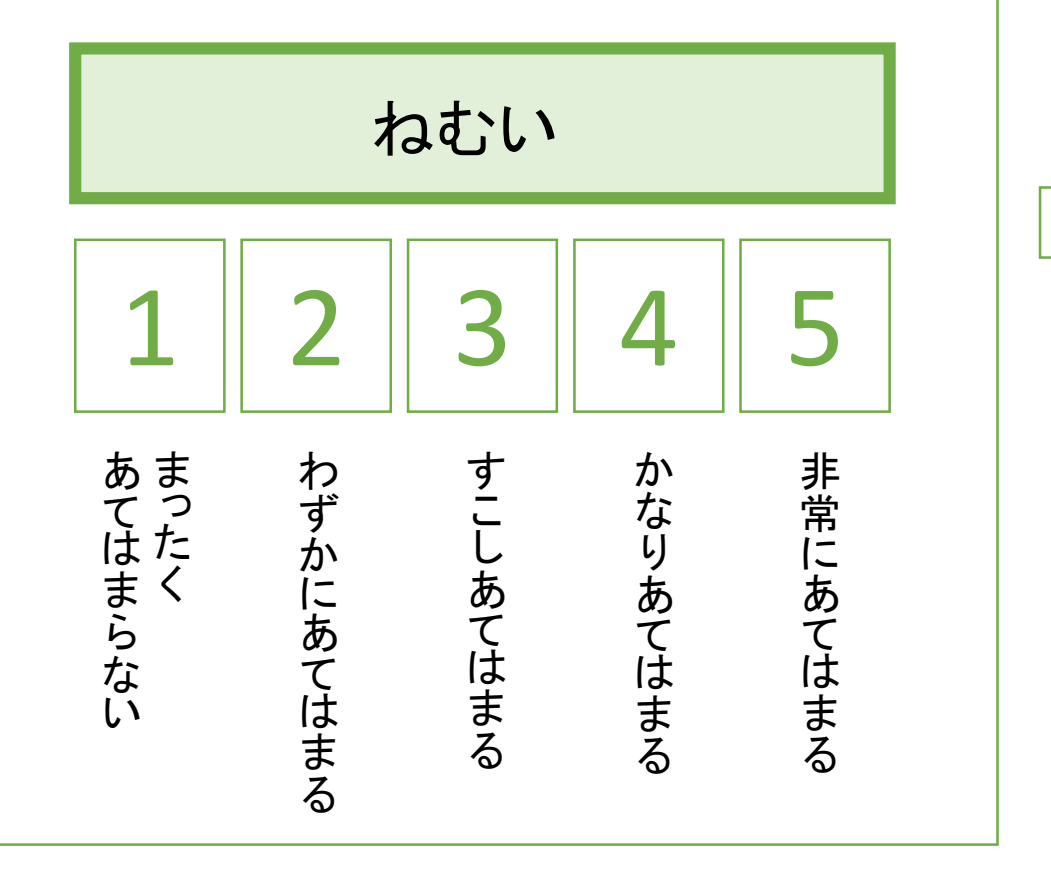

以下の全28項目の自覚症しらべとその他の項目は デフォルトで設定.

それ以外の項目について追加した場合は「設定」ボタンで追加して いく方式.

Ⅰ群 ねむけ感: ねむい、横になりたい、あくびがでる、やる 気がとぼしい、全身がだるい

Ⅱ群 不安定感: 不安な感じがする、ゆううつな気分だ、お ちつかない気分だ、いらいらする、考えがまとまりにくい

Ⅲ群 不快感: 頭がいたい、頭がおもい、気分がわるい、頭 がぼんやりする、めまいがする

Ⅳ群 だるさ感: 腕がだるい、腰がいたい、手や指がいた い、足がだるい、肩がこる

Ⅴ群 ぼやけ感: 目がしょぼつく、目がつかれる、目がいた い、目がかわく、ものがぼやける

その他: 1人になりたいと思う、仕事を続けるのが嫌にな る、 仕事とは関係ないことをしたいと思う

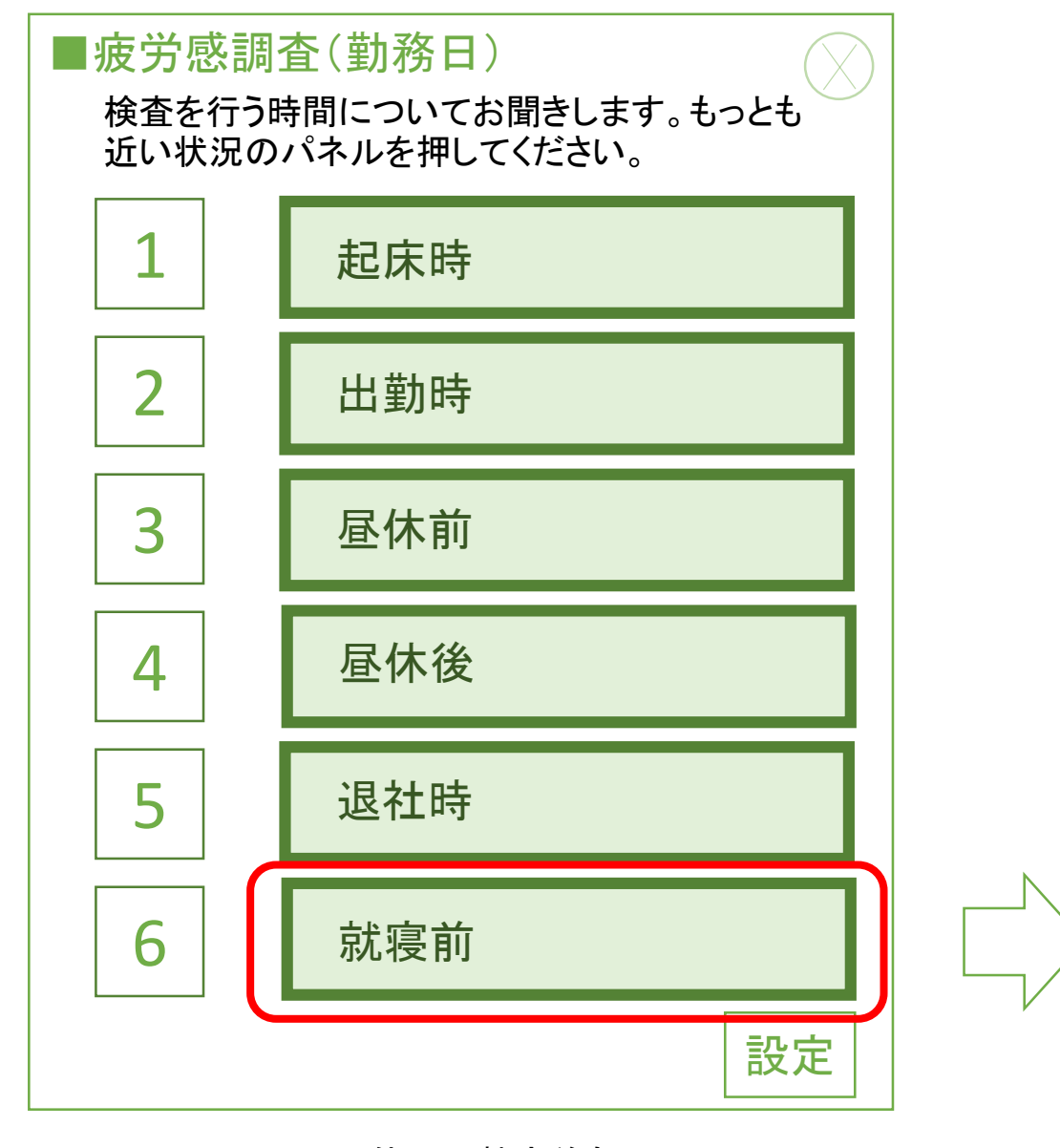

※休日の就床前も同じ

### 就寝前のパネルを押した場合には, 疲労感調査後に下記の評価画面も表示

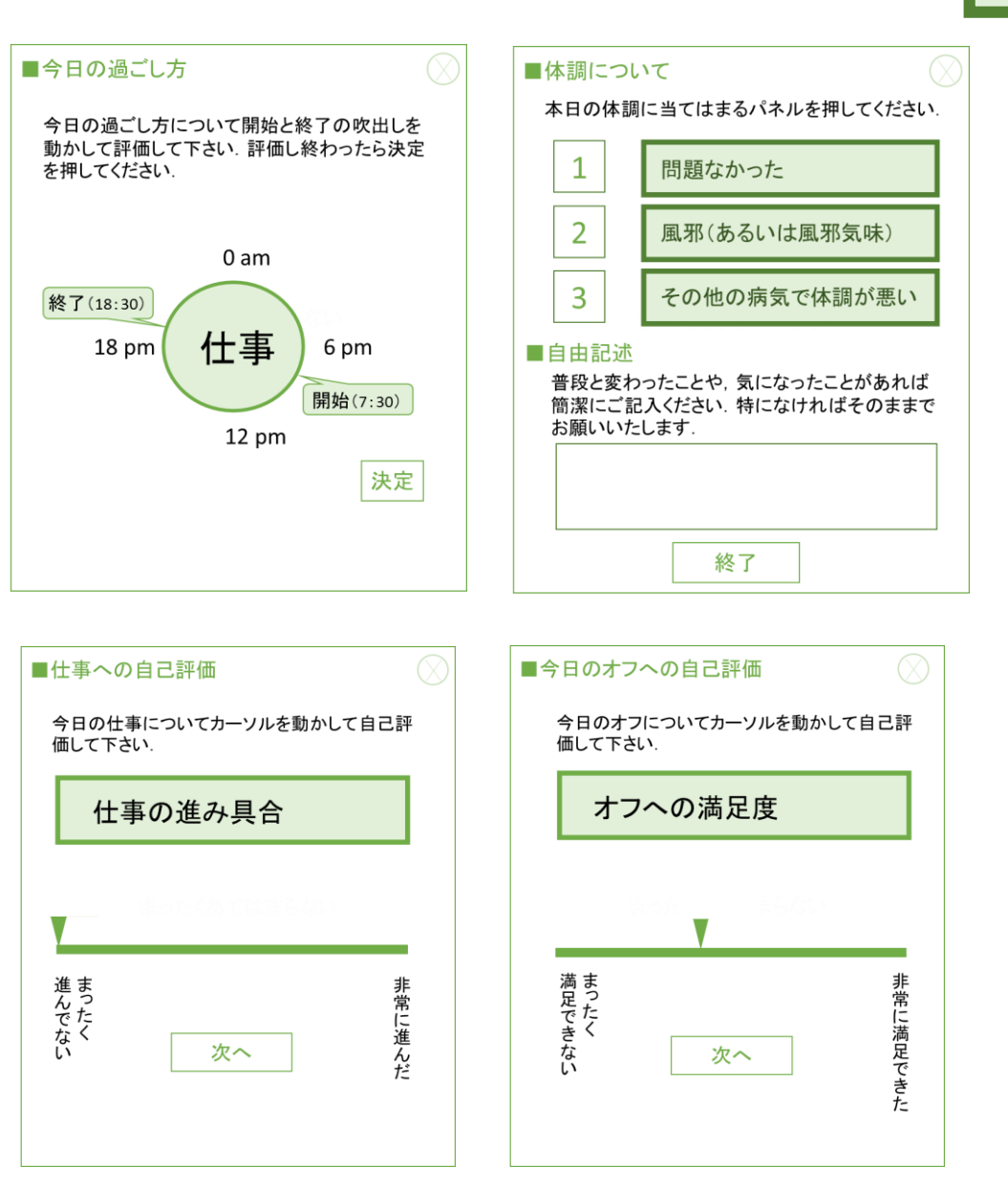

流れ

### ■今日の過ごし方

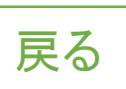

今日の過ごし方について開始と終了の吹出しを 動かして評価して下さい.評価し終わったら「決 定」を押してください. 該当する活動が複数回あ れば「追加評価」を押して下さい. 該当する活動 がなければ「該当なし」を押してください.

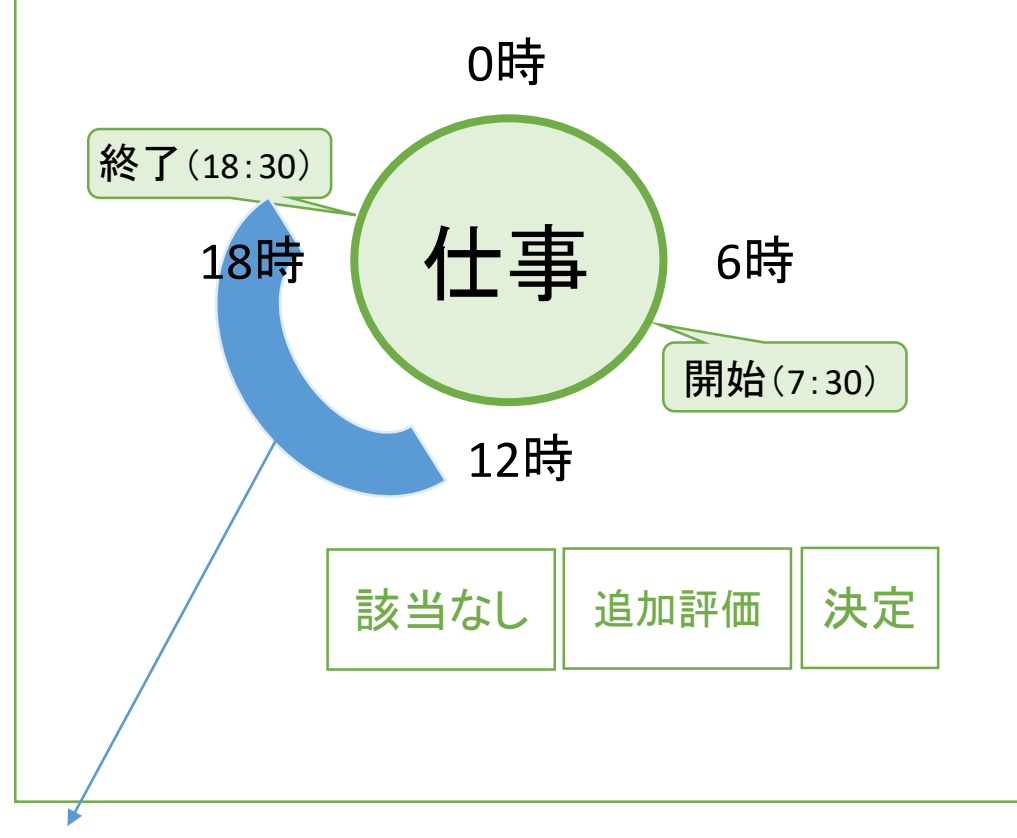

活動が重複する場合は追加評価とし, 前回,記録された時刻帯が分かるようにラインが示される.

# 項目

## 今日の過ごし方の評価項目

- 1.仕事
- 2.勤務時間以外の仕事に関係したこと
- 3.仕事以外で自分が楽しめる活動
- 4.家事・育児

## すべて評価し終わったら下記の仕事とオフの評価に移動

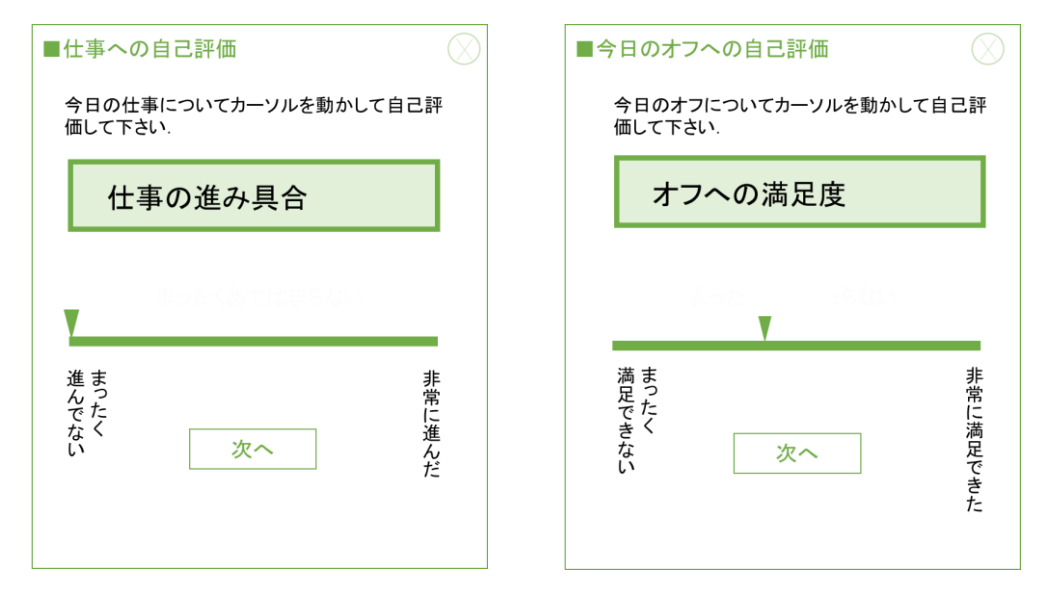

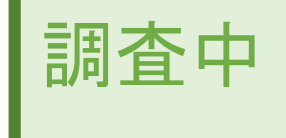

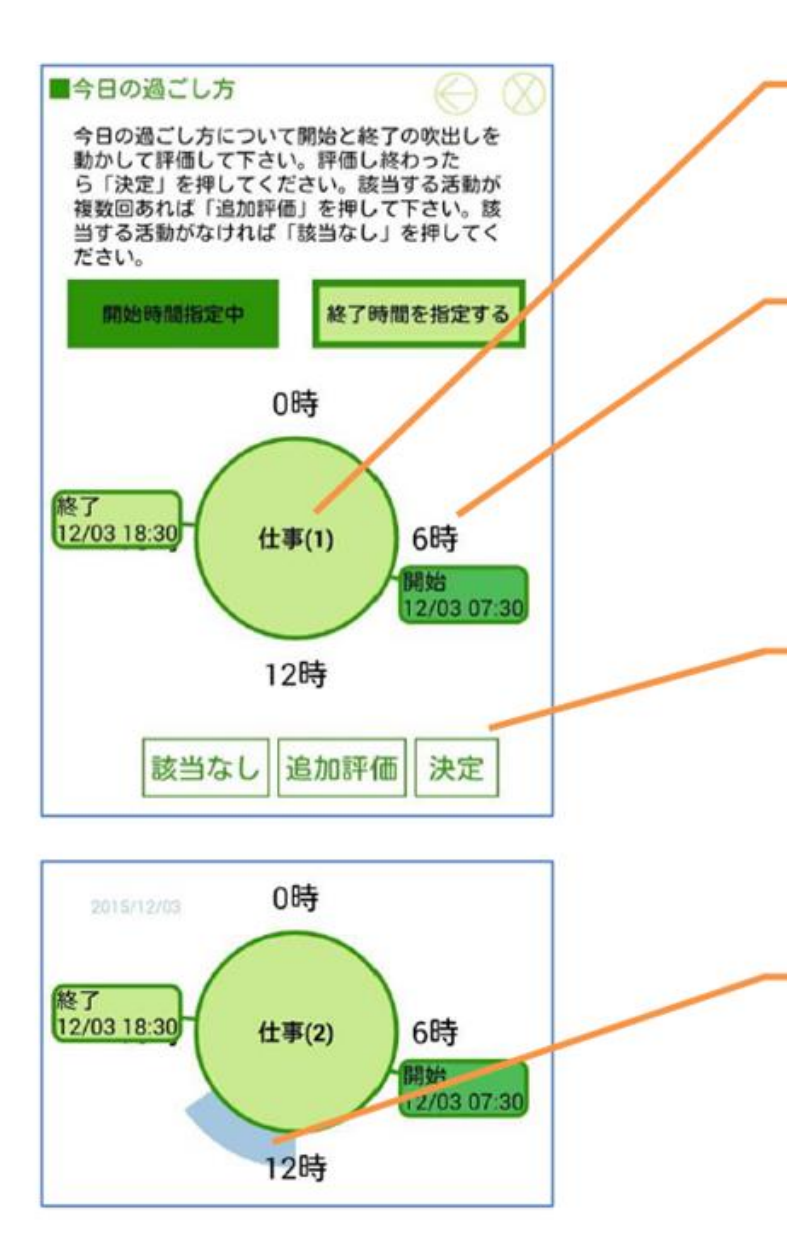

表題が表示されます。 表題についての開始時間と終了 時間を指定します。

時間の指定は一周で24時間を表 します。開始と終了をそれぞれ該 当する時間に動かします。 開始を動かす場合は「開始時間を 指定する」を、終了を動かす場合 は「終了時間を指定する」をタップ してから時間を指定します。

決定するには「決定」をタップしま す。表題が該当しない場合は「該 当なし」をタップします。 同じ質問に該当する活動が複数 回ある場合は「追加評価」をタップ します。

追加評価をタップした場合、前回 までに指定した時間帯が青色で 表示されます。 この時間帯の範囲は指定すること ができません。

今日の過ごし方は表題についての開始時間と 終了時間を指定して「決定」をタップしていきま す。表題が該当しない場合は「該当なし」をタッ プします。また同じ質問に該当する活動が複数 回ある場合は「追加評価」をタップすることで複 数回指定することができます。

表題は全部で4個続きます。全ての表題の回 答が終わると自動的に休日及び仕事への自己 評価画面が表示されます。

### ■休日及び仕事への自己評価

### 休日の場合は「仕事への自己評価は表示されず,オフへの自己評価に移動

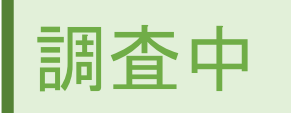

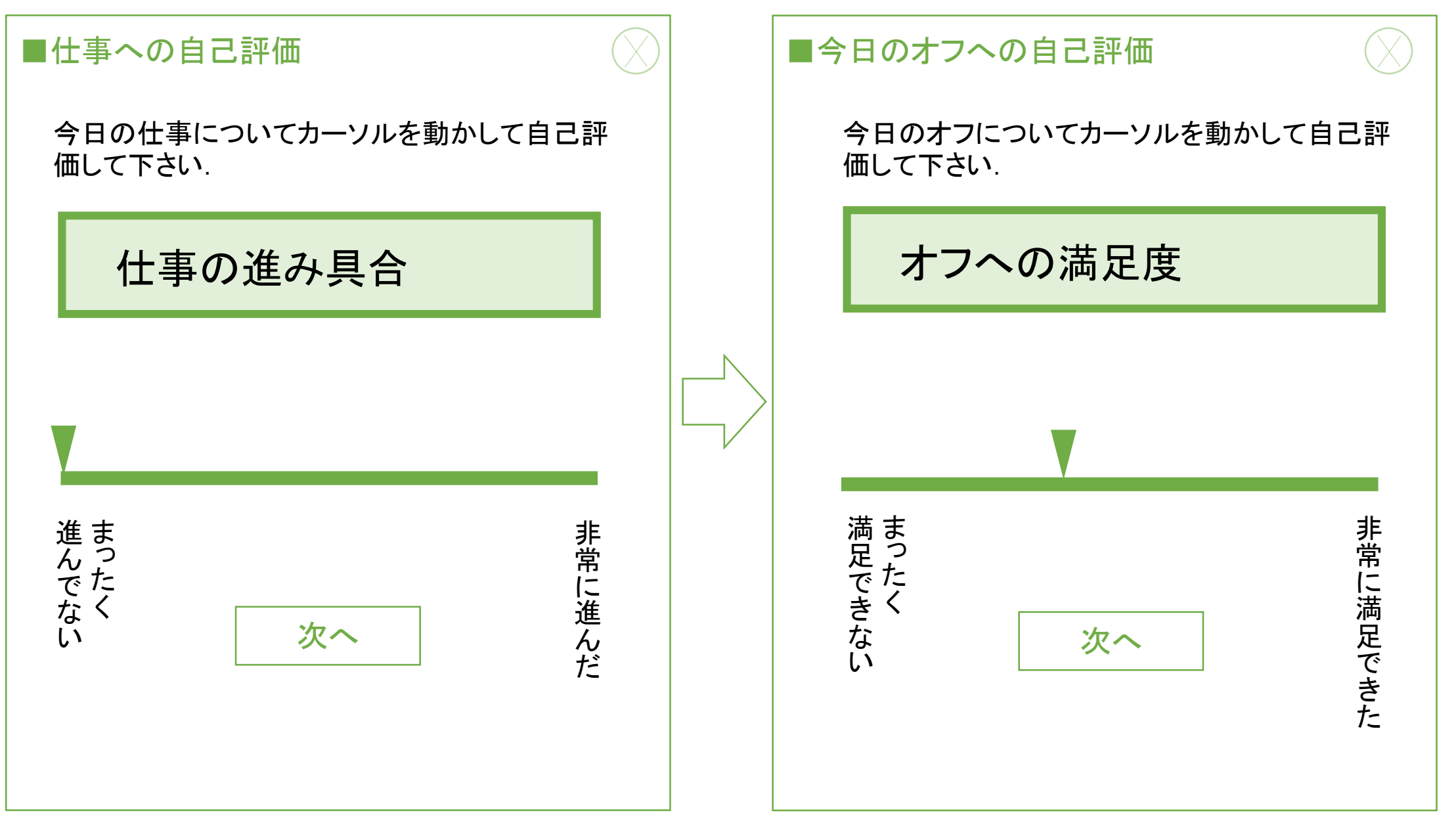

カーソルを動かすとともに点数も変動. 最低で0点(左端),最高で100点(右端)

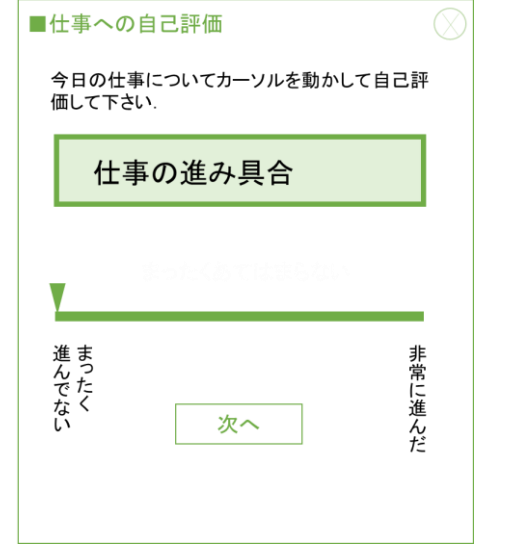

# ■休日及び仕事への自己評価 項目 ※質問文のあらわれる順序は毎回,ランダムに表示

■仕事への自己評価の項目

- 1.仕事の進み具合(左端:まったく進んでない、右端:非常に進んだ)
- 2. 仕事への満足度(左端:まったく満足できない、右端:非常に満足できた)
- 3.仕事へのきつさ(左端:まったくきつくない、右端:非常にきつかった)
- 4.自分の計画通りに仕事ができたか?(左端:まったくできなかった、右端:非常にできた)
- 5.早く家に帰りたいと思った(左端:まったくあてはまらない、右端:非常にあてはまる)

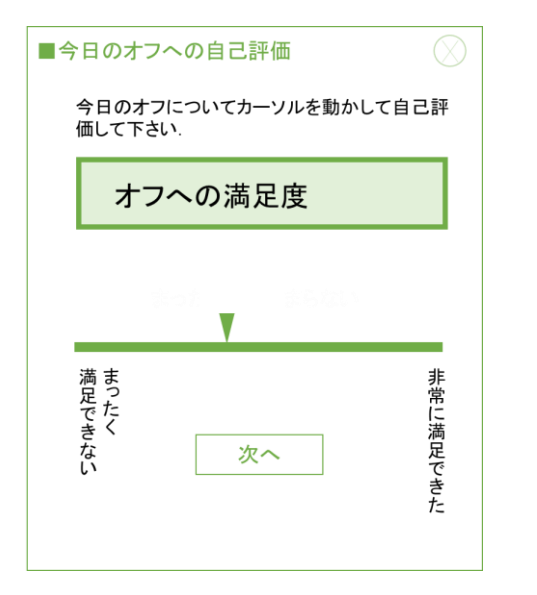

#### ■オフへの自己評価の項目

- 1. オフへの満足感(左端:まったく満足できない、右端:非常に満足できた)
- 2.自分の計画通りにオフを過ごせたか?(左端:まったくできなかった、右端:非常にできた)
- 3.仕事のことを忘れて過ごせたか?(左端:まったくあてはまらない、右端:よく当てはまる)

### ■本日の体調などについて

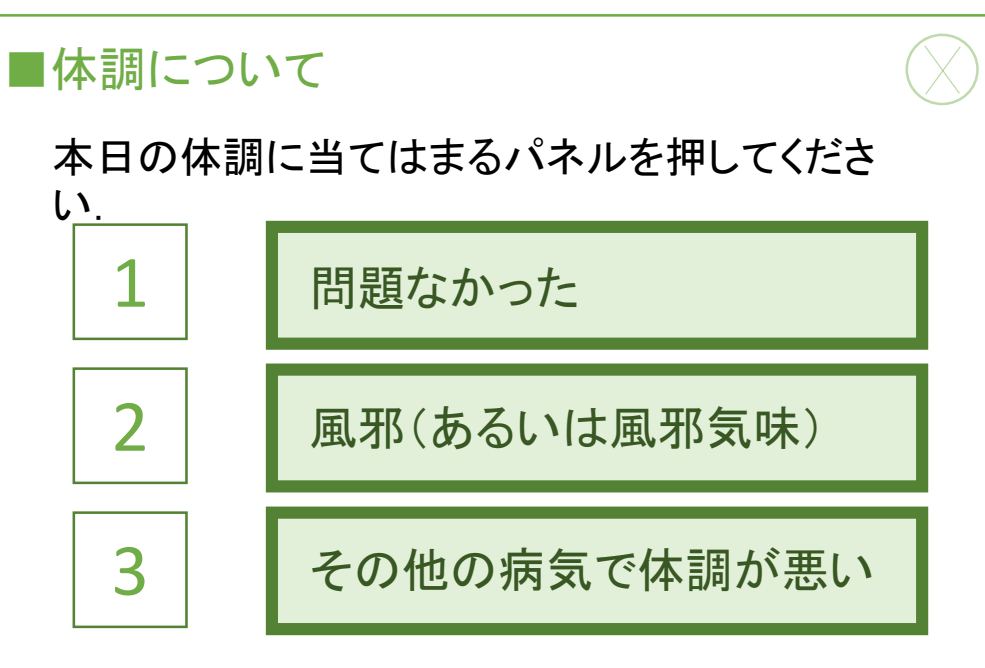

### ■自由記述

普段と変わったことや,気になったことがあれば 簡潔にご記入ください.特になければそのままで お願いいたします.

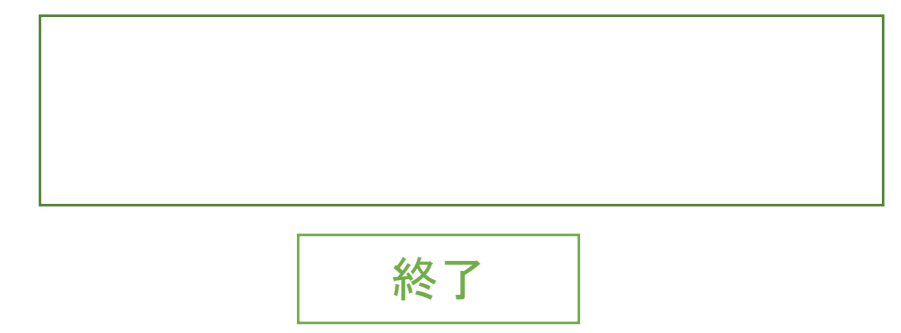

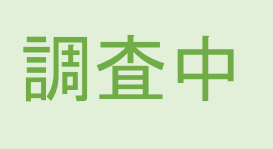

調査中

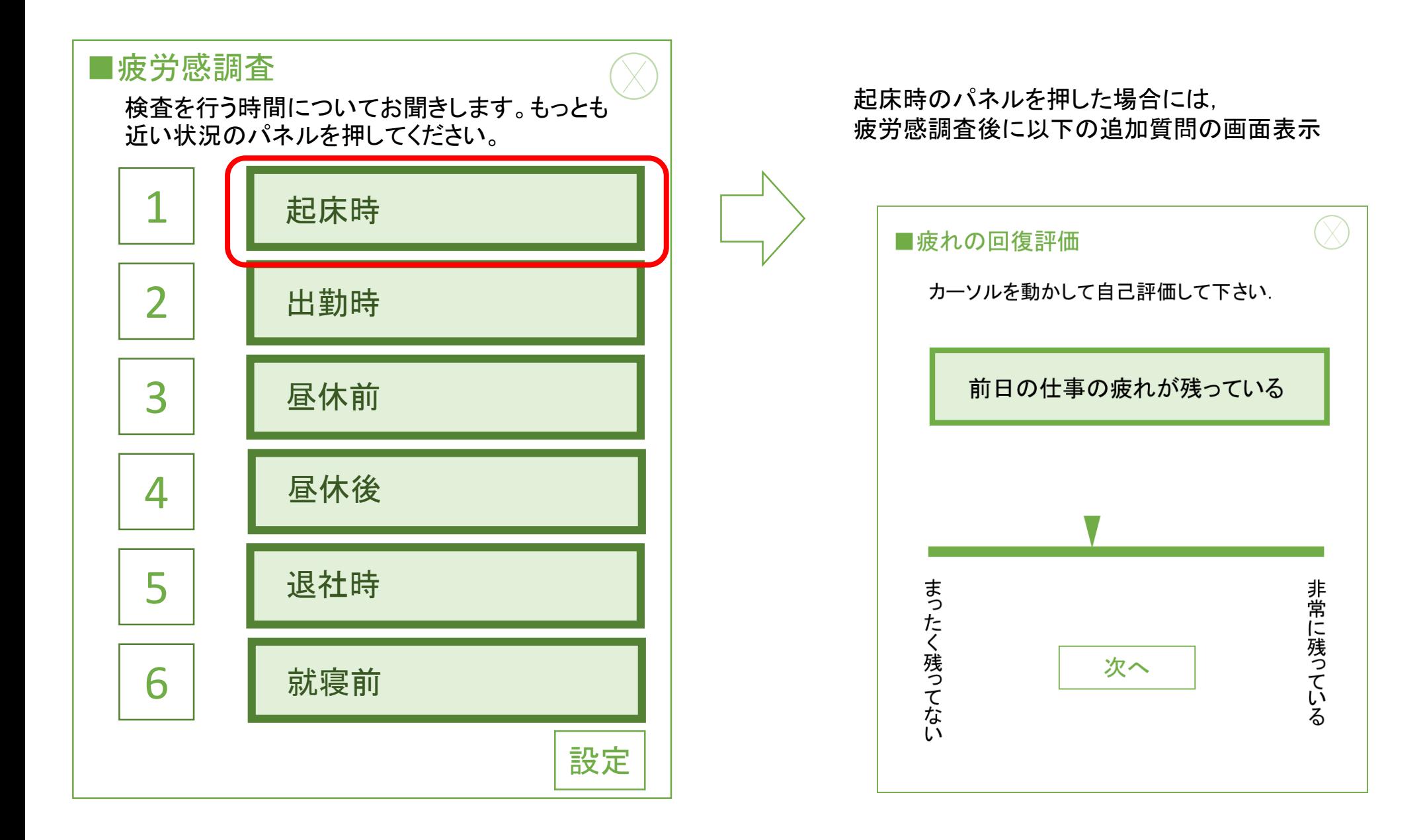

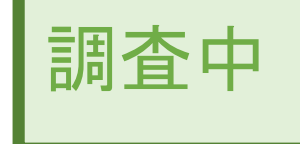

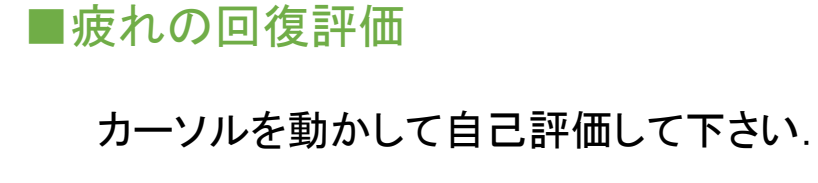

### 前日の仕事の疲れが残っている

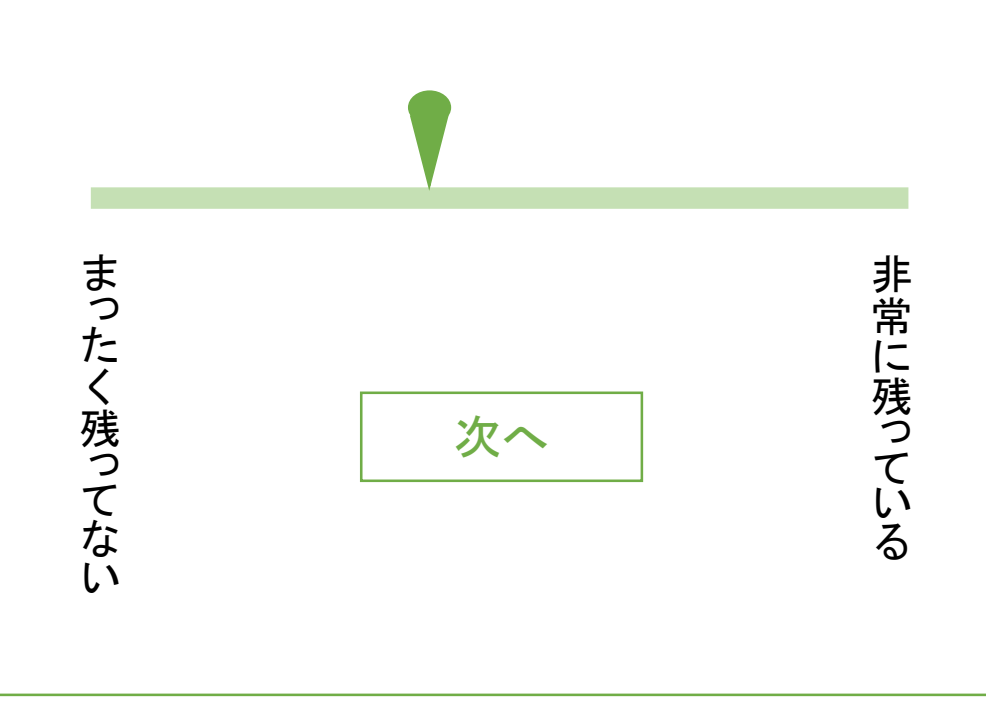

### ※質問文のあらわれる順序は毎回,ランダムに表示

以下の6項目を左の5段階の質問方法で尋ねる

- 1. 前日の仕事の疲れが残っている(左端:まったく残っていない、右端:非常に残っている)
- 2. 仕事に行くのが嫌になる(左端:まったく嫌ではない、右端:非常に嫌だ)
- 3. 自分の自由に過ごせる時間がほしい(左端:まったく思わない、右端:非常に思う)
- 4. 仕事とは関係のないことをしたい(左端:まったく思わない、右端:非常に思う)
- 5. よく眠れなかった(左端:非常によく眠れた、右端:まったく眠れなかった)

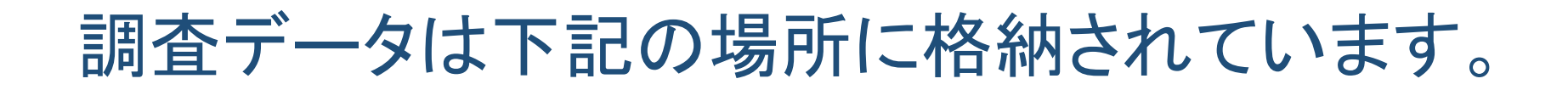

Android/data/jp.go.jniosh.fatigue/files/Fatigue/data

「Fatigue.csv」は疲労感などの「Fatigue」で測定されたデータ

「PVT.csv」は反応時間検査の「VT」で測定されたデータ

上記ファイルに測定を重ねるごとにデータが蓄積されていく形式です。

調査